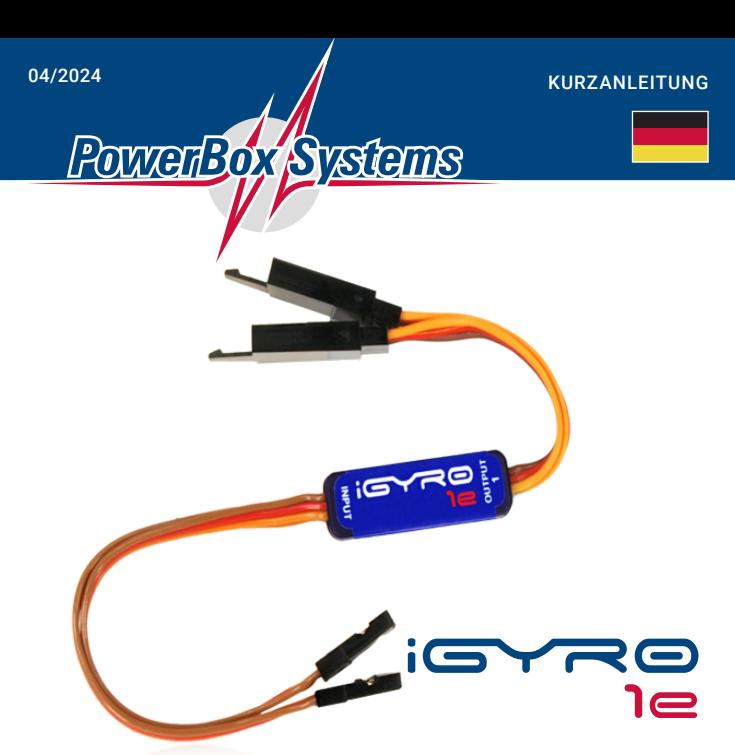

Diese Kurzanleitung zeigt wie man den **iGyro 1e** in wenigen Minuten ohne PC Programmierung einbauen kann. Sollten weitere<br>Funktionen notwendig sein, können diese<br>mithilfe des USB Kabels und eines PCs<br>oder Laptops eingestellt werden. Das hierfür<br>verwendete, kostenlose **Terminal Programm**<br>Funktionen au

- 1. Die Wirkung des **iGyro 1e** ist hier grafisch
	- dargestellt:

Der **iGyro 1e** muss also so eingebaut werden,<br>dass die Rotationsachse (hier Rot) des Kreisels<br>mit der zu kontrollierenden Achse in der Flucht liegt.

**Hinweis:** Kleben Sie den **iGyro** nicht fest, bevor Sie die Wirkrichtung nicht geprüft haben.

- 2. Verbinden Sie den *INPUT* Anschluss mit dem Steuerkanal des Empfängers. An den *OUTPUT 1* und *2* schließen Sie ein oder zwei Servos an.
- 3. Am Sender wird ein Gainkanal auf einem Drehregler oder Schieber eingestellt, der von -100% bis +100% verstellbar ist. Dieser Kanalausgang wird mit dem *GAIN* Eingang des Kreisels verbunden.
- 4. Schalten Sie Ihren Sender und den Emp-fänger ein. Prüfen Sie die Ruderfunktion. Muss ein Ausgang umgepolt, die Servomitte oder der Weg angepasst werden, können Sie das mithilfe des **USB Interface Adapters** und dem kostenlosen **Terminal Programm** bequem am PC einstellen.
- 5. Drehen Sie den Gain Regler ganz auf 100% und prüfen Sie die Wirkrichtung des Kreisels auf allen Achsen.
- 6. Stimmt die Wirkrichtung nicht, gibt es zwei Möglichkeiten die Wirkrichtung anzupassen: a) Drehen Sie den **iGyro 1e** um und befestigen
- Sie in. Das funktioniert aber nur, wenn nur ein Ausgang benutzt wird, oder beide Aus-
- gänge eine falsche Wirkrichtung haben.<br>b) Schließen Sie den **iGyro 1e** mit dem **USB<br><b>Interface Adpater** an einen PC. Mit dem<br>**PowerBox Terminal** können Sie die Wirkrich-
- tung für beide Ausgänge getrennt einstellen.
- 7. Der **iGyro 1e** ist jetzt bereit zum Start. Bewegen Sie den Schieberegler in die Mitte um den Kreisel zu deaktivieren.
- 8. Starten Sie das Modell und fliegen Sie parallel zur Bahn. Jetzt wird die Kreiselempfindlichkeit erhöht, bis das Modell zu<br>Schwingen beginnt. Drehen Sie den Regler<br>zurück, bis das Modell in allen Geschwindig-<br>keitsbereichen nicht mehr schwingt. Wird<br>der Einstellvorgang bei Windstille durchgeführt, ist es hilfreich, dem Kreisel etwas<br>"Arbeit" zu geben: Lassen Sie die Knüppel<br>"schnalzen", um zu sehen ob das Modell<br>exakt einrastet und nicht nachschwingt.

Der **iGyro 1e** hat zwei Bereiche, die eingestellt werden können: **Bereich A, Gainregler 0% bis +100%:** Standardmäßig ist hier nur Normalanteil eingestellt<br>**Bereich B, Gainregler 0% bis - 100%:** Standardmäßig ist hier zusätzlich zum Normalanteil<br>ein Headinganteil mit eingestellt

 $-100%$ 

 $0%$ 

+100%

**Bereich A** 

# **Bereich B**

**Hinweis:** Der Heading im **iGyro** ist nicht mit dem Heading in einem Helimodell oder dem anderer Kreiselsysteme vergleichbar. Der<br>Heading ist nur in der Knüppelmittelstellung<br>aktiv und hält die letzte eingesteuerte Lage<br>des Modells soweit möglich. Sobald man<br>steuert, deaktiviert sich der Heading, der<br>Normalant wegen kann der Heading ausdrücklich auch zum Starten und Landen auf dem Höhen-<br>ruder verwendet werden. verwendet werden.

### **Hinweis:**

Beide Bereiche sind mit der **Terminal Software** zusätzlich frei konfigurierbar.

**Hinweis:** Sie können, wenn die Kreisel Gainwerte erflogen sind, einen 3-Stufen-schalter verwenden, um den **iGyro 1e** in verschiedene Einstellungen zu schalten.

## **A** ACHTUNG

- **Zwei wichtige Regeln zur alltäglichen Nutzung des iGyro 1e:** 1. Grundsätzlich zuerst Sender (warten bis vollständig gebootet ist), dann Empfänger
- einschalten. 2. Immer einen Rudercheck machen, dabei den Knüppel in beide Endanschläge bewegen.

### SERVICE HINWEIS

Um unseren Kunden guten Service bieten zu können, wurde ein Support Forum für alle Fragen, die unsere Produkte betreffen, eingerichtet. Nutzen Sie das Support Forum: **www.forum.powerbox-systems.com** 

**bevor** Sie uns telefonisch oder per E-Mail kontaktieren.

男愁裡 rxt

#### GARANTIEBESTIMMUNGEN

Wir gewähren deshalb auf das **iGyro 1e**  eine **Garantie von 24 Monaten** ab dem<br>Verkaufsdatum. Die Garantie besteht darin,<br>dass nachgewiesene Materialfehler von uns

kostenlos behoben werden. Falsche Anwendung, z.B. durch Verpolung, sehr starke Vibrationen, zu hohe Spannung, Nässe, Kraftstoff, Kurzschluss, schließt<br>Garantieansprüche aus. Für Mängel, die auf<br>besonders starke Abnutzung beruhen, gilt dies ebenfalls.

**Beispiel:**

- 
- Schalterstellung 1: Gain ± 0%, Kreisel aus Schalterstellung 2: Gain +45%, Kreisel Normalmodus
- 
- Schalterstellung 3: Gain -40%, Kreisel im Headingmodus

Ihre Werte können natürlich deutlich abwei-chen und müssen im Flug für jedes Modell indi-viduell ermittelt werden.

Ein weiteres Feature des **iGyro 1e** ist:<br>Er speichert immer den aktuellen Gainwert ab.<br>Sollten Sie also keinen freien Kanal mehr<br>haben, können Sie dem Kreisel einmalig mit<br>einem Kanal eine Empfindlichkeit einstellen<br>und da Empfängerkanal kann jetzt für andere Zwecke<br>verwendet werden. Die zweite Möglichkeit ist:<br>Man stellt eine feste Kreiselempfindlichkeit<br>mit dem PC und dem **Terminal Programm** ein.

# **HAFTUNGSAUSSCHLUSS**

Sowohl die Einhaltung der Montagehinweise als auch die Bedingungen beim Betrieb des **iGyro 1e,** sowie die Wartung der gesamten Fernsteuerungsanlage, können von uns nicht überwacht werden. Daher übernehmen wir keinerlei Haftung

für Verluste, Schäden oder Kosten, die sich<br>aus der Anwendung und aus dem Betrieb<br>der **iGyro 1e** ergeben oder in irgendeiner<br>Weise damit zusammen hängen können.<br>Soweit es gesetzlich zulässig ist, wird die<br>Pflicht zur Schad aus welchen rechtlichen Gründen, auf den Rechnungsbetrag der Produkte aus unser-em Haus, die an dem Ereignis beteiligt sind, begrenzt.

Wir wünschen Ihnen viel Freude und Erfolg mit Ihrem neuen **iGyro 1e**!

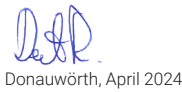